## **Поиск журнала в издательстве Elsevier**

На сайте издательства Elsevier появился сервис с поиском журналов.

Переходим по ссылке: **[journalfinder.elsevier.com](https://journalfinder.elsevier.com/)**

Берем статью, для которой подбираем журнал

- 1. В графу Paper title вводите Название статьи
- 2. В графу Paper abstract вводите Аннотацию
- 3. (не обязательно) Далее есть возможность выбрать область исследований:
- Agriculture Агрокультура
- Economics Экономика
- Materials Science and Engineering Материаловедение и инженерия
- GeoSciences Науки о Земле
- $\cdot$  Humanities and Arts Гуманитарные науки и исскуство
- $\cdot$  Life and Health Sciences Науки о жизни и здоровье
- Mathematics Математика
- Physics Физика
- $Social Sciences Couuanable$ науки
- Chemistry Химия
- 4. Нажимаем **FIND JOURNAL**

## **FI SEVIER**

## Find the perfect journal for your article

Elsevier® Journal Finder helps you find journals that could be best suited for publishing your scientific article. Please also consult the journal's Aims and Scope for further guidance. Ultimately, the Editor will decide on how well your article matches the journal Powered by the Etsevier Fingerprint Engine<sup>ne</sup>, Elsevier Journal Finder uses smart search technology and field-of-research specific vocabularies to match your article to Elsevier journals.

Simply inpart your title and abstract and select the appropriate field-of-research for the best results

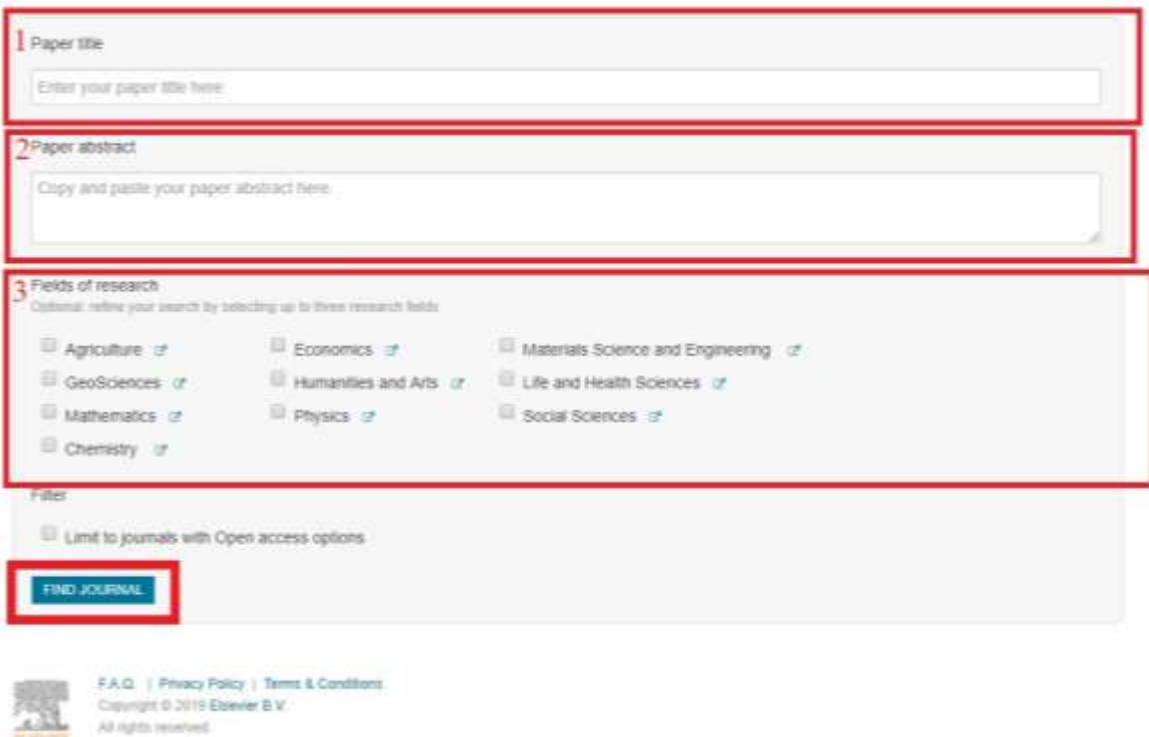

В качестве примера вводились данные по статье [«Assessment of development](https://www.scopus.com/record/display.uri?eid=2-s2.0-85063560518&origin=resultslist&sort=plf-f&src=s&st1=maliukhina&st2=&sid=03597b65af1ec4013a2116809677f339&sot=b&sdt=b&sl=23&s=AUTHOR-NAME%28maliukhina%29&relpos=0&citeCnt=0&searchTerm=)  [of water conducting fractures zone in the massif over crown of arch of tunneling](https://www.scopus.com/record/display.uri?eid=2-s2.0-85063560518&origin=resultslist&sort=plf-f&src=s&st1=maliukhina&st2=&sid=03597b65af1ec4013a2116809677f339&sot=b&sdt=b&sl=23&s=AUTHOR-NAME%28maliukhina%29&relpos=0&citeCnt=0&searchTerm=)  [\(construction\)»](https://www.scopus.com/record/display.uri?eid=2-s2.0-85063560518&origin=resultslist&sort=plf-f&src=s&st1=maliukhina&st2=&sid=03597b65af1ec4013a2116809677f339&sot=b&sdt=b&sl=23&s=AUTHOR-NAME%28maliukhina%29&relpos=0&citeCnt=0&searchTerm=).

Сервис нашел 10 журналов издательства Elsevier в которых можно опубликовать данную статью.

Результаты с показателями для выбора журнала в зависимости от приоритетов автора. Например, стоимость публикации. Указана цена только для публикации статьи в **открытом доступе**, в закрытом же, публикация может быть бесплатной. Подробную информацию необходимо узнавать непосредственно у журнала.

**ELSEVIER** 

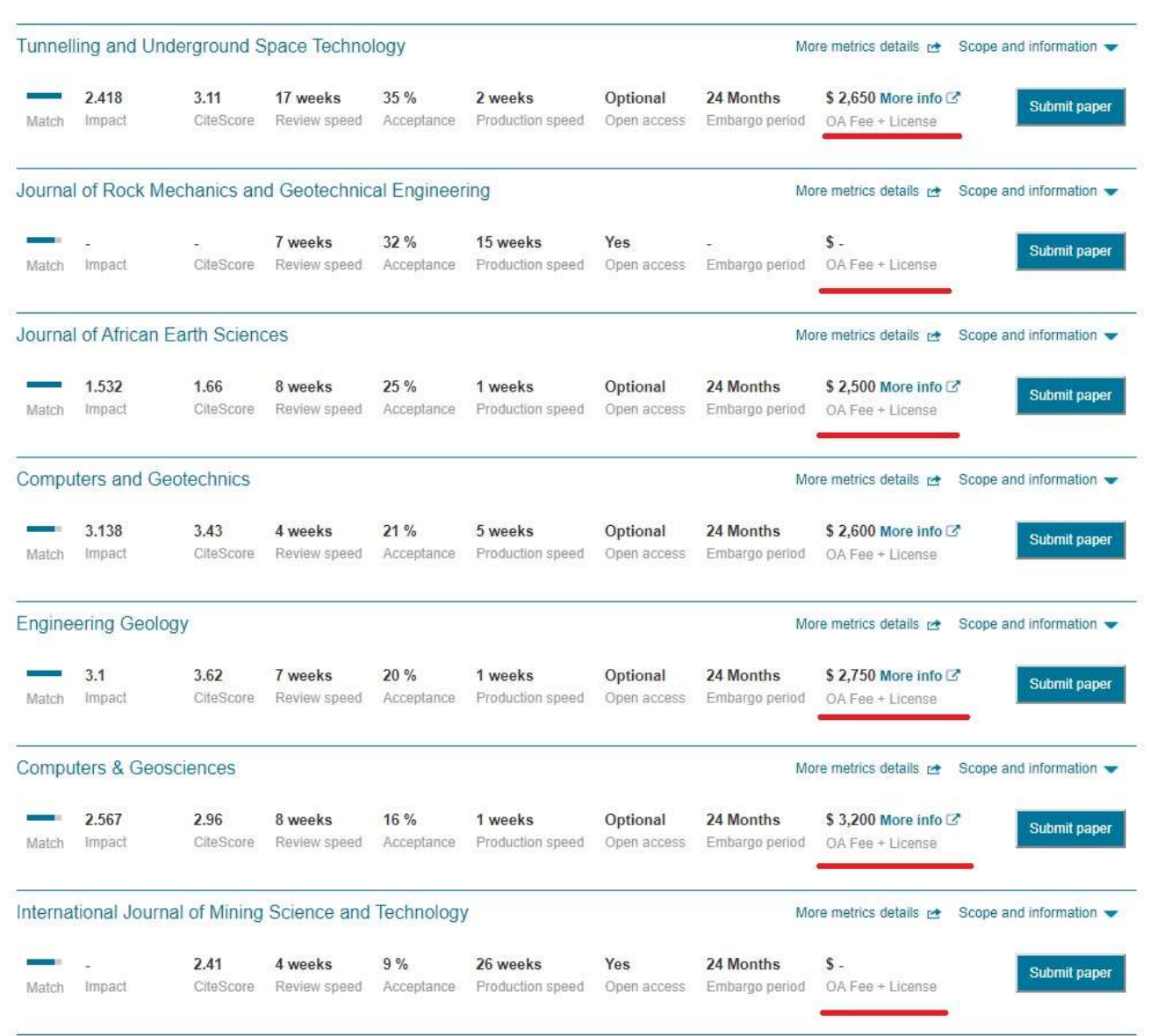

Перед подачей статьи рекомендуется ознакомиться с материалами, опубликованными в данном журнале.

С уважением, отдел научных публикаций